# Update Notes – **MSA A2 Software**

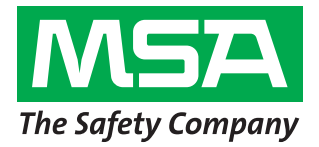

MSA is proud to announce the release of our latest version of MSA A2 Software. This update not only helps to ensure optimal performance with Windows 10, but provides the ability to reprogram six (6) G1 SCBA at the same time.

In addition to the update, MSA has revised the personal computer (PC) requirements for peak use of the A2 software and G1 SCBA. Although PCs with lesser capability will continue to function properly, MSA recommends the new requirements to ensure consistent performance especially when updating multiple G1 SCBAs at the same time.

Below you will find instructions for downloading the latest update. Please note that due to an issue with the previous version of this software, this A2 software update will need to be manually downloaded in order to update. Also noted is a summary of features and enhancements you will receive with this download.

## STEPS FOR UPDATING SOFTWARE

MSA provides two ways of updating the software.

1. Download **SETUP\_UPDATE\_MSA\_A2\_1.3** and install patch version of the software. NOTE: This should be used if you have an older version of MSA A2 software installed.

2. Download **SETUP\_FULL\_MSA\_A2\_1.3** and install full version of the software.

NOTE: This file is used when a customer has not previously installed MSA A2 software on a computer.

To download the latest version, please visit http://us.msasafety.com/productSoftwareDownloads

## PATCH VERSION 1.3

#### **New Features**

- Added the ability to connect six (6) G1 SCBA to perform firmware updating at the same time
- Added the ability to work with Windows 10

### **Updates**

• Updated the PC requirements for use with the MSA A2 1.3 software

#### **Updated PC Requirements**

Processor – i5 2.0 GHz Memory – 8 GB RAM Hard Drive Space – 20 GB free space Wireless – Wifi G or N Bluetooth – Optional: Some PC Bluetooth modules may not be compatible with the G1. If so, please use the MSA Bluetooth module (P/N 10161282-SP) and disable built in Bluetooth. USB – 2.0 or greater – Minimum 2 ports (if using Bluetooth, RFID reader/writer, and base station, there must be 3 USB ports)

Operating System: Windows 7, 8, and 8.1, and 10

# WHEN YOU GO IN, WE GO IN WITH YOU.

## FREQUENTLY ASKED QUESTIONS

- *1. My MSA A2 software isn't automatically updating like it hasin the past. How can I update the software?* Due to an issue with the previous version (v 1.2), the automatic update will not download the latest version. Please visit our website using the directions above to download the update file.
- *2. How can Icheck which version ofsoftware I am using?* From the MSA A2 home screen, click on"About: System and Version Information". The version is at the top of the screen.
- *2. Do I need to have the latest version of A2 to reprogram more than one G1 SCBA at the same time?* Yes. Only the latest version allows for successful connection to multiple G1 SCBA and updating of multiple G1 SCBA.
- *3. Do I need to update my G1 SCBA before Ican connect more than one to perform firmware updates?* No. The only update required to connect six G1 SCBA to a PC is the MSA A2 software.
- *4. When updating multiple G1 SCBA, do they need to have the same boot loader version?* Yes. When you update more than 1 G1 SCBA, they all must have the same boot loader version.
- *5. If my PC does not meet the PC requirements, will I be able to use the A2 Monitoring?*

Yes, you still will be able to use the A2 monitoring but for optimal use of the complete A2 software package, MSA recommends meeting the updated PC requirements.

*6. If my PC does not meet the minimum requirements, will I be able to update the firmware on multiple G1 SCBA at the same time?*

MSA recommends having a PC that meets the updated requirements to ensure consistent performance when updating multiple G1 SCBA. A PC specification that is lower than the recommended specification may work but will perform more slowly or not allow for six SCBA to be updated at the same time.

*7. If during the reprogramming process one of the G1 SCBA stopsreprogramming,should Istop the process?* No. Let the remaining units complete their reprogramming. Once reprogramming the units is successful, they will automatically restart. Turn those units off. Do NOT turn off the unit that didn't successfully update. Click on the "Upload Firmware to Device"button again to restart the update process. This will successfully complete the update.

*8. If I tried updating six G1 SCBA withoutsuccess, whatshould I do?*

Verify the PC specification compared to the updated requirements. The PC specification has an impact on the number of G1s that are able to connect at the same time. Try connecting a reduced number of SCBA to improve the success rate during updating.

*9. Are there any tipsfor increasing the successrate of updating the G1 SCBA?*

While you are updating the G1 SCBA, try to keep the PC and G1 units away from large metal objects. These objects can create interference and cause the system to lose connection. Also, if there are multiple computers reprogramming SCBA, keep each PC at least 10 feet away from each other to reduce interference.

- *10. When waiting for the G1 SCBA to update, my PC goesinto sleep mode. Thiscausesthe G1 to notsuccessfully update. Why doesthis happen and whatshould I do?* When your PC goes to sleep, it turns off the Bluetooth module and disconnects the G1 SCBA. For any PC updating G1 SCBA, turn off the sleep functionality of the PC.
- *11. How do Ichange the standard A2 Software language?* Login to the application as an Administrator, select "Settings", and then select"User"from the list. Now change the default language on the right and accept the changes. On the next login of the user the default language will be changed.

### *12. How do Isetup automaticlogin and the start-up module in A2 Software?*

Login to the application as Administrator then change to "Settings" and select"User"from the list. Change the default module to be started and mark the option to"allow login without password."On next login of the User, no password is required and the selected module is started automatically.

**Note:** There is a timeout in service mode of 3 minutes. This means when attempting to connect multiple G1 SCBA, you need to turn them all on and connect to the PC within 3 minutes.

**Look for future updates as MSA continues to drive technological advancements aimed at creating a user experience that is second to none. Should you have any questions or concerns, please don't hesitate to contact award-winningMSA Customer Service at 1-800-MSA-2222.**

Note: This Bulletin contains only a general description of the products shown. While uses and performance capabilities are described, under no circumstances shall the products be used by untrained or unqualified individuals and not until the product instructions including any warnings or cautions provided have been thoroughly read and understood. Only they contain the complete and detailed information concerning proper use and care of these products.

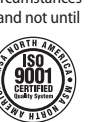

**MSA – The Safety Company** 1000 Cranberry Woods Drive Cranberry Township, PA 16066 USA<br>Phone 724-776-8600 Phone 724-776-8600 **www.MSAFire.com U.S. Customer Service Center** 1-800-MSA-FIRE Fax 1-800-967-0398

**MSA Canada** Phone 1-800-672-FIRE Fax 1-800-967-0398 **MSA Mexico** Phone 01 800 672 7222<br>Fax 52 - 44 2227 394 Fax 52 - 44 2227 3943

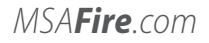

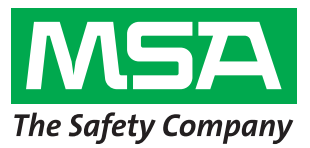